# ArtiosCAD 18.0.1 Release Notes

### What's new in:

- **[Design](#page-0-0)** 
	- o **Resizeable Design Templates… ECMA and FEFCO libraries updates**
	- o **Canvas Parametric part count** specified via a variable
- [3D](#page-2-0)
- **[Layout](#page-2-1)** 
	- o **Honeycomb layout** of circular/elliptical shapes
	- o **Canvas layout** has been extended in functionality
- **[Manufacturing](#page-8-0)**
- **[General](#page-9-0)**
- **[Infrastructure](#page-9-1)** 
	- o **Future release post 18.0.1 ArtiosCAD will utilize Unicode/UTF-8** thereby allowing characters from different languages to be added to text within ArtiosCAD.
- **[Integration](#page-9-2)**
- [View](#page-9-3)
- **[Enterprise](#page-9-4)**

### [Problem fixes](#page-9-5)

### [Important notes for all users](#page-11-0)

### What's new?

#### <span id="page-0-0"></span>Design Enhancements

Resizable Design Templates (RDTs), aka, standards, for Fefco and ECMA have been updated in the ArtiosCAD style catalog. Updates will be an ongoing endeavor and new styles will be added in future releases.

Navigate to Options > Defaults > Style Catalog > Resizeable Design Templates

Style catalog **E** Corrugated Display Standards **E** Folding carton Resizeable Design Templates

See <Artios folder>\<version>\Instlib\<library>\Documentation for xls files that describe how the RDT was constructed.

Example: C:\Esko\Artios\ArtiosCAD18.0.1\InstLib\ECMA\Documentation\ET\_A20.20.01.01\_.xlsx

Geometry macros which were used to construct the RDTs have also been added.

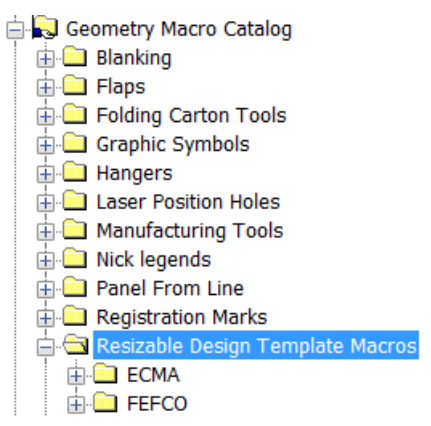

See <Artios folder>\<version>\Instlib\Geometry macros\<library>\Documentation for xls files that describe how the geometry macro was constructed.

Example:C:\Esko\Artios\ArtiosCAD18.0.1\InstLib\Geometry macros\ECMA\Documentation\EGM\_A20\_21\_30\_Cover\_Tuck\_flap\_Bottom.xlsx

A canvas part can use a parametric variable for the number of copies of that part. In this example the number of copies of *Part 2* needed for this display is based on an expression of variables which determine the number of features. When the design is rebuilt and the variables change, the number of copies will change.

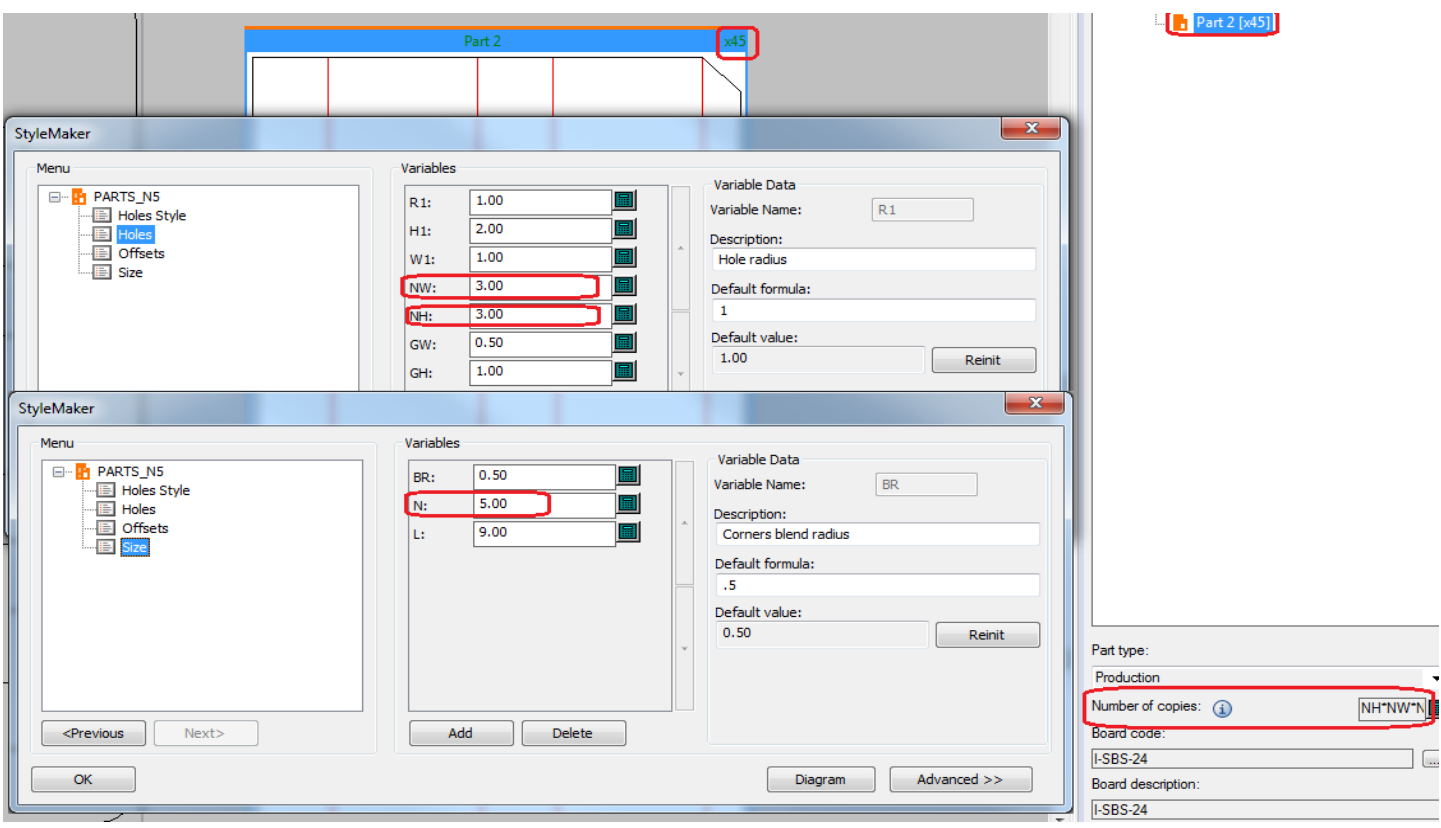

• Artwork panels saved in a standard added to the style catalog will be preserved in the resulting ARD.

#### <span id="page-2-0"></span>3D Enhancemements

• The 3D *Panel mate* tool has been moved from the *3D designer* module to *3D*.

### <span id="page-2-1"></span>Layout Enhancements

The layout nesting tool has been extended to include Honeycomb row and Honeycomb column nesting.

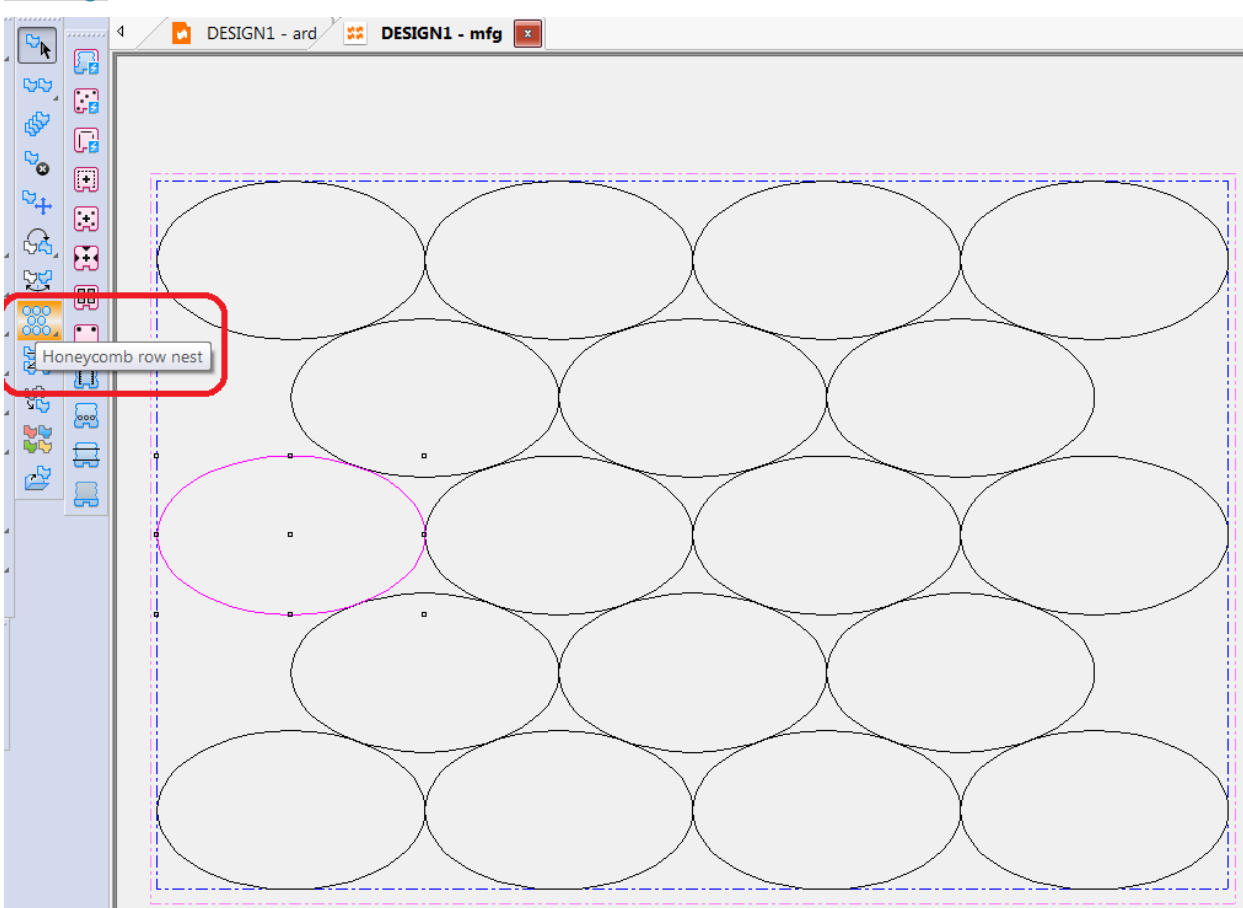

The layout nesting tool has been improved to minimize potential overlaps of labels or protruding ends

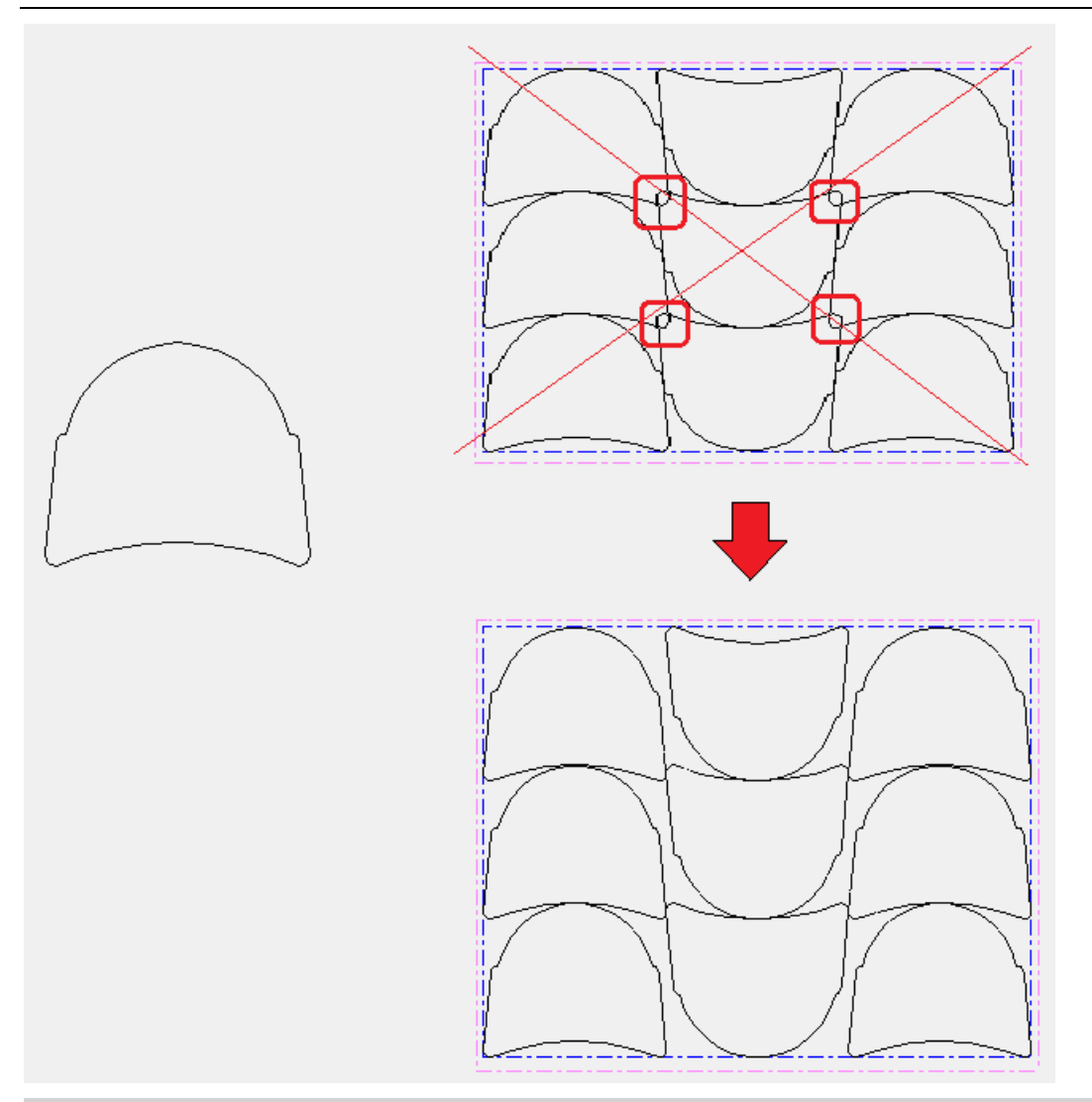

- The canvas (.ACD) layout has been extended to serve as an estimating and production communication asset.
	- o A subset of parts for a given material can be selected for a canvas layout. For example, the material will have a different print production characteristic like a finish or number of colors.

#### ARTIOSCAD 18.0.1 RELEASE NOTES

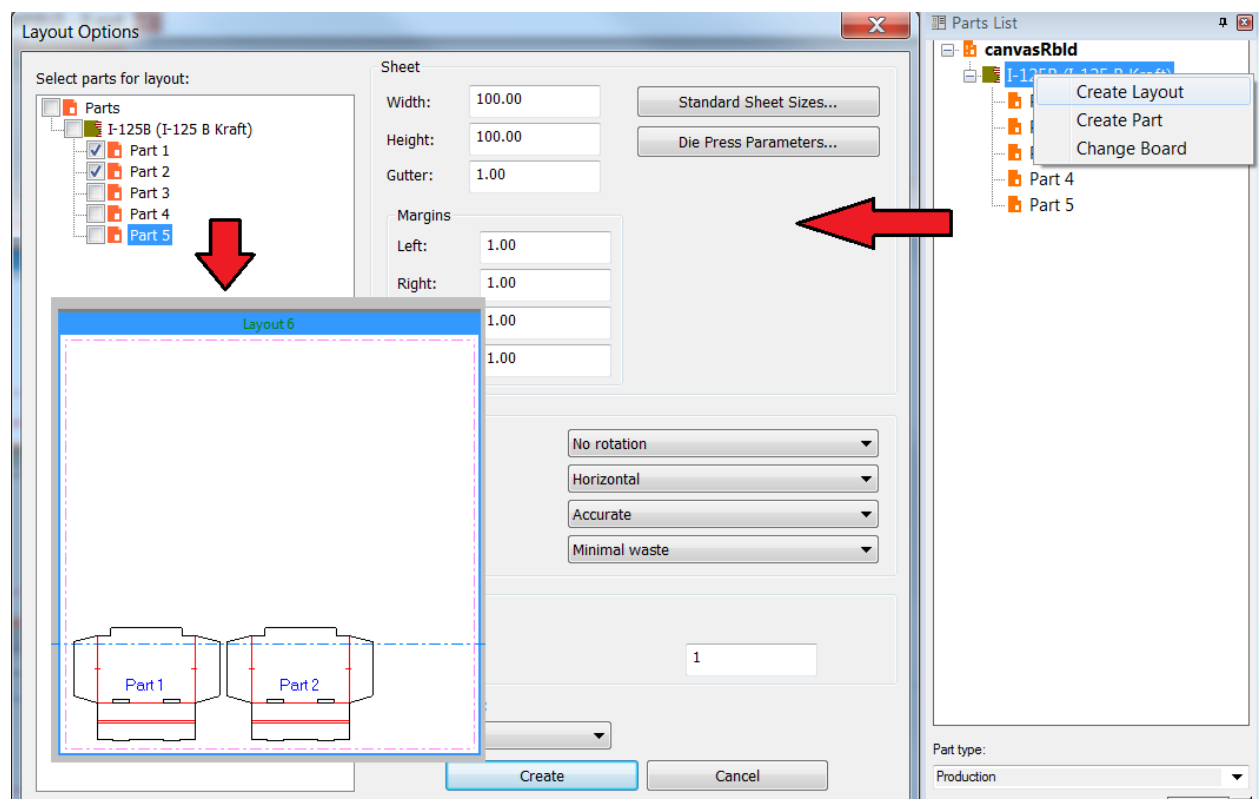

o Parts can be better moved around on a layout with snap points using the full move tool

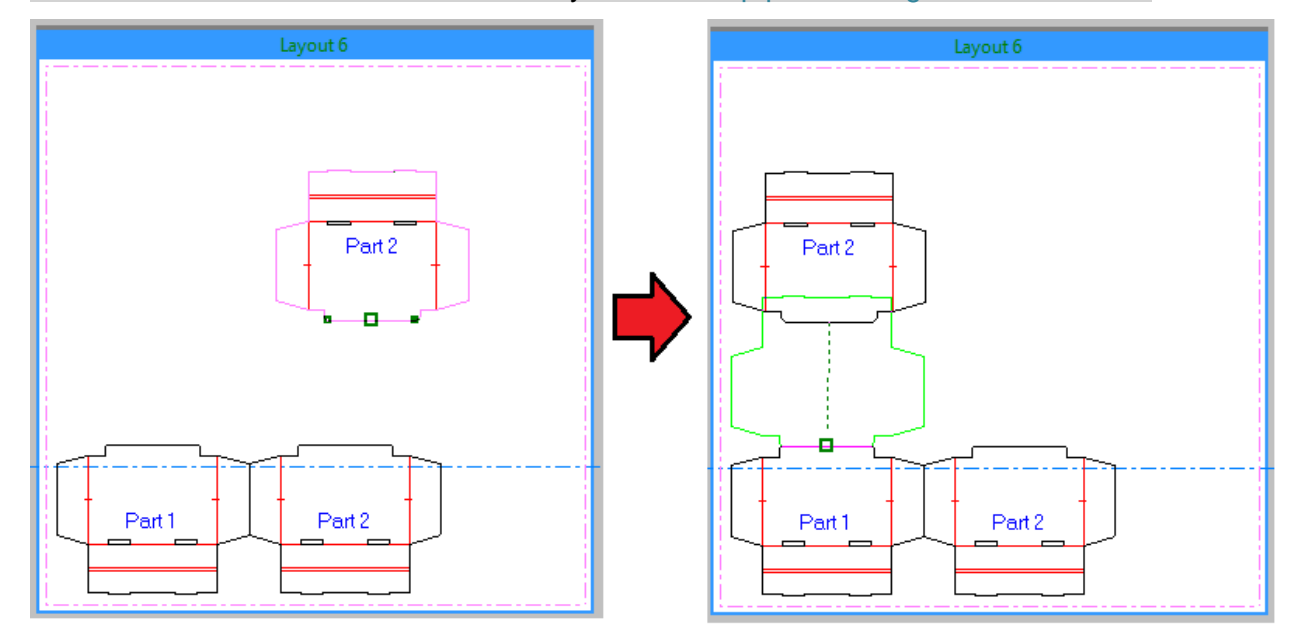

o Reports, including those with prompted text, and geometry macros can be added to the canvas layout as annotations:

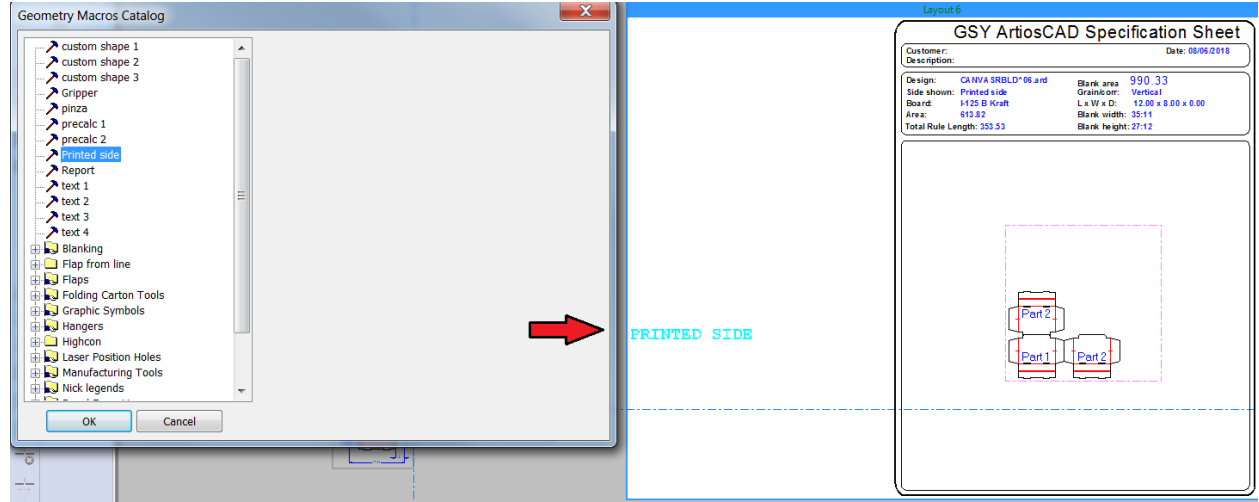

o A canvas layout can utilize database information, including userfields (or Enterprise edition attributes) to allow information to be specified about the canvas layout. Note: the canvas layout is not a managed asset that is saved to the database.

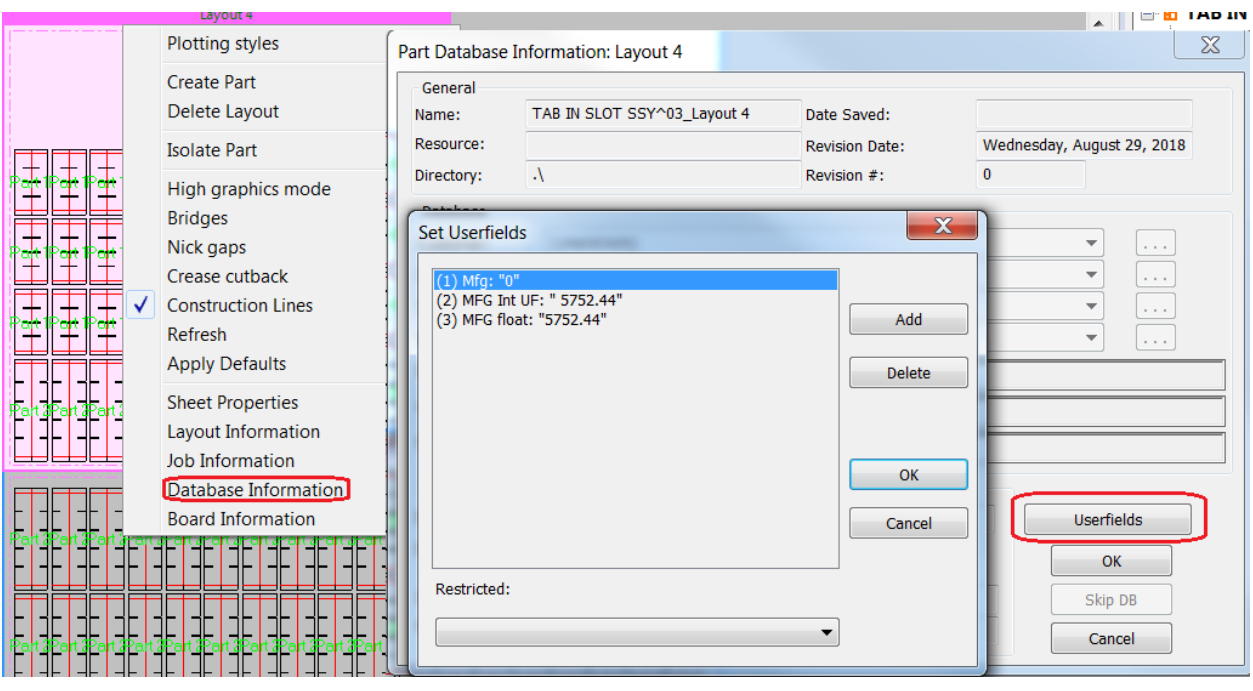

o An XML output of the canvas layout can be generated that will include userfield and prompted text data.

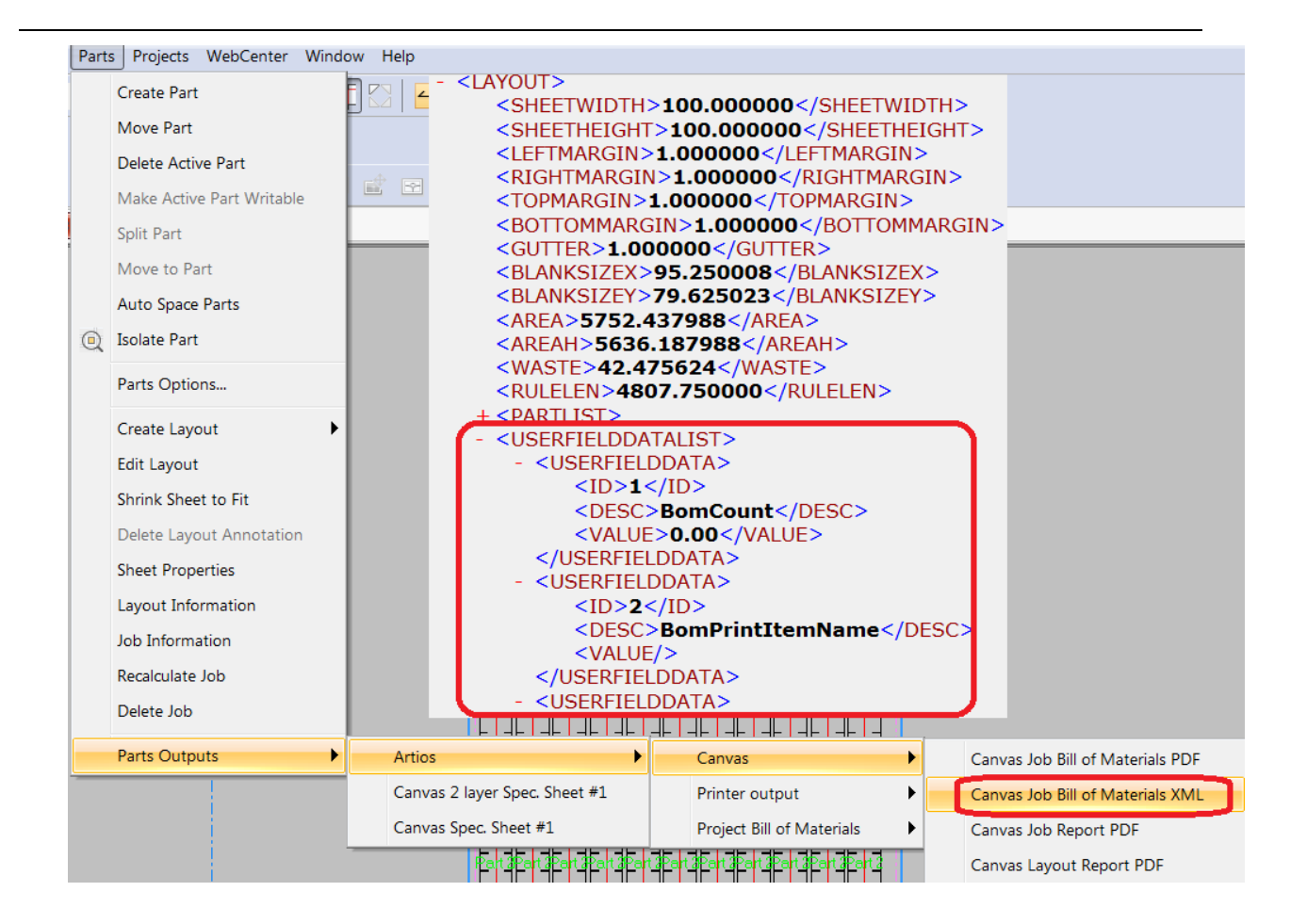

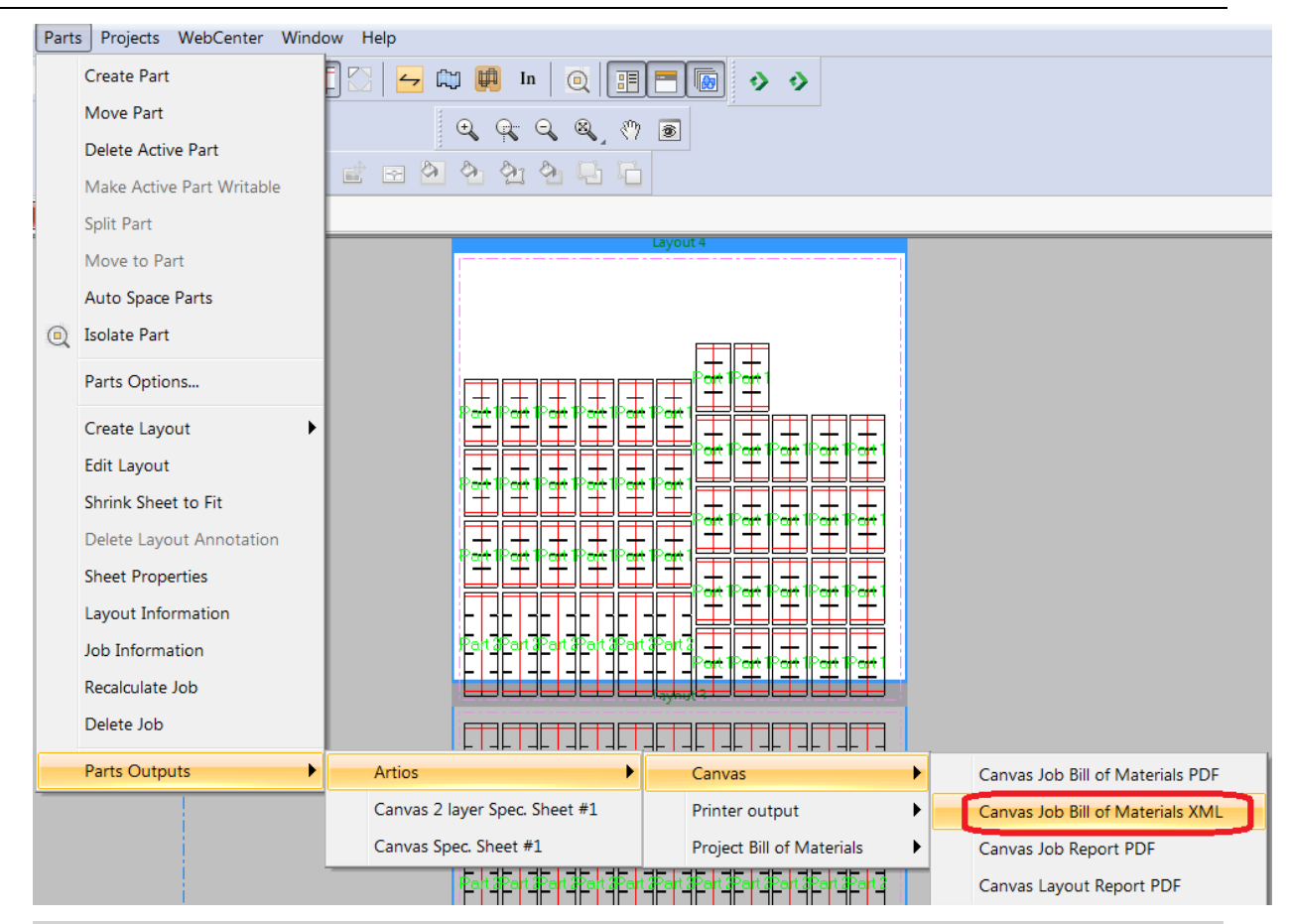

o A user can easily convert a canvas layout to a manufacturing file by right clicking at various points.

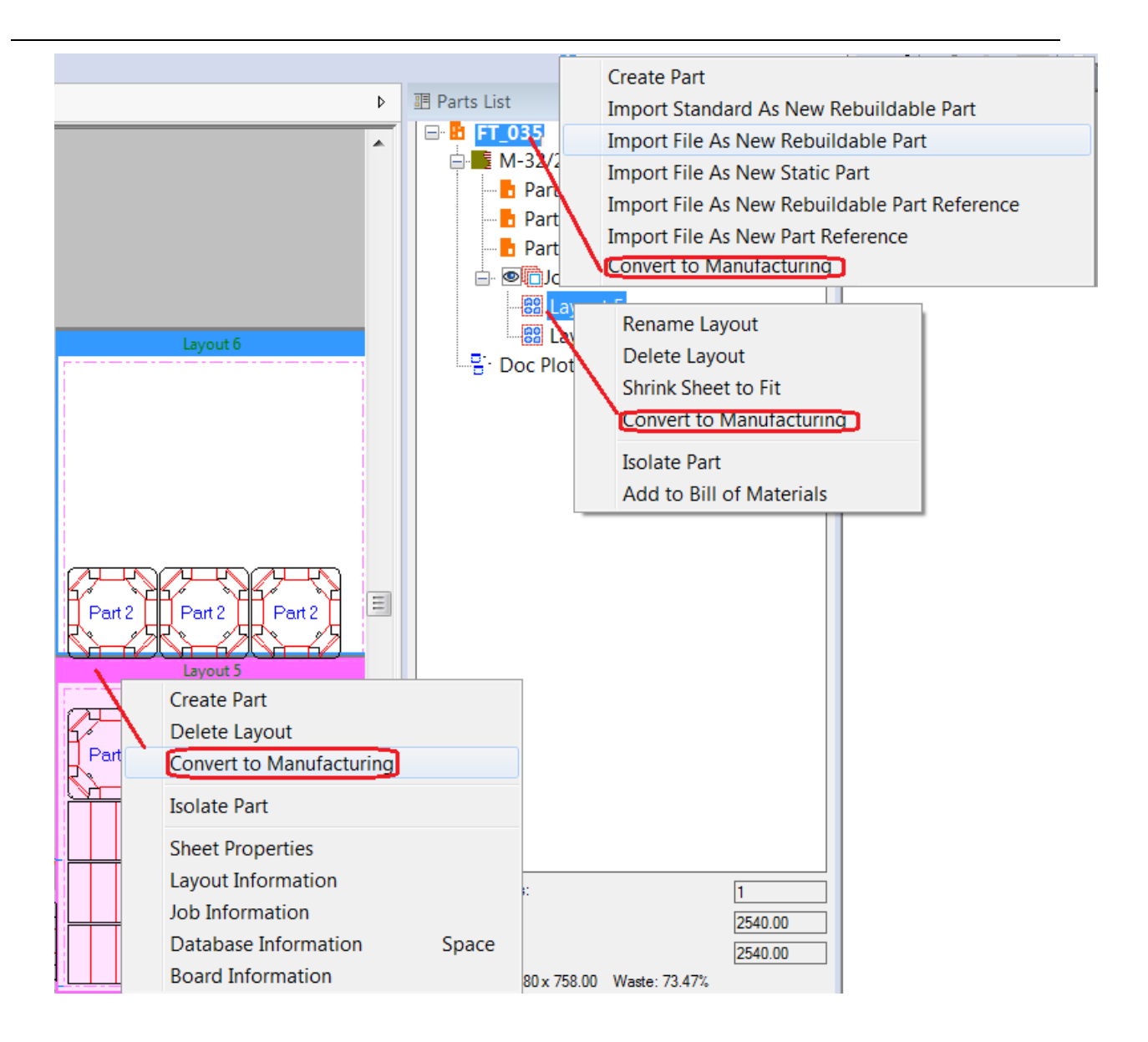

#### <span id="page-8-0"></span>Manufacturing Enhancements

Save button acts as Save-As for first save of embedded design opened from MFG

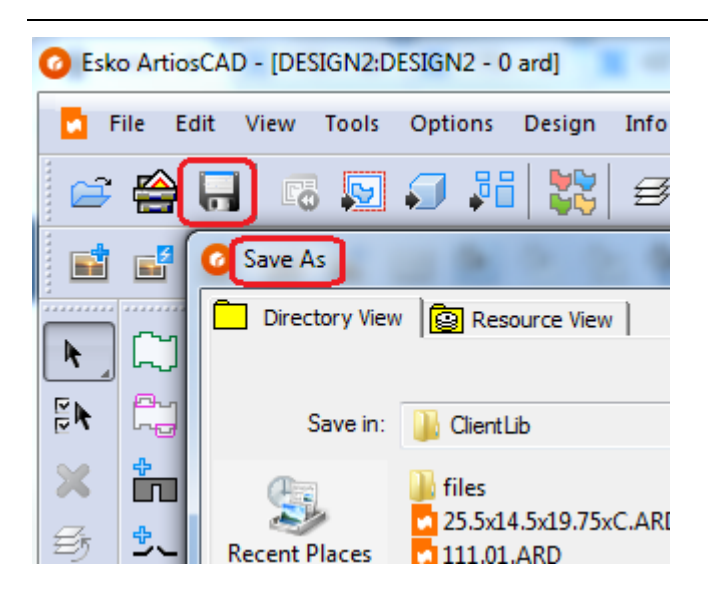

#### <span id="page-9-0"></span>General Enhancements

#### <span id="page-9-1"></span>Infrastructure Enhancements

#### <span id="page-9-2"></span>Integration Enhancements

#### <span id="page-9-3"></span>View Enhancements

#### <span id="page-9-4"></span>Enterprise

- ArtiosCAD Enterprise client and WebCenter interoperability:
	- ArtiosCAD 18.0.1 may be used with WebCenter 18.

### <span id="page-9-5"></span>Problem fixes:

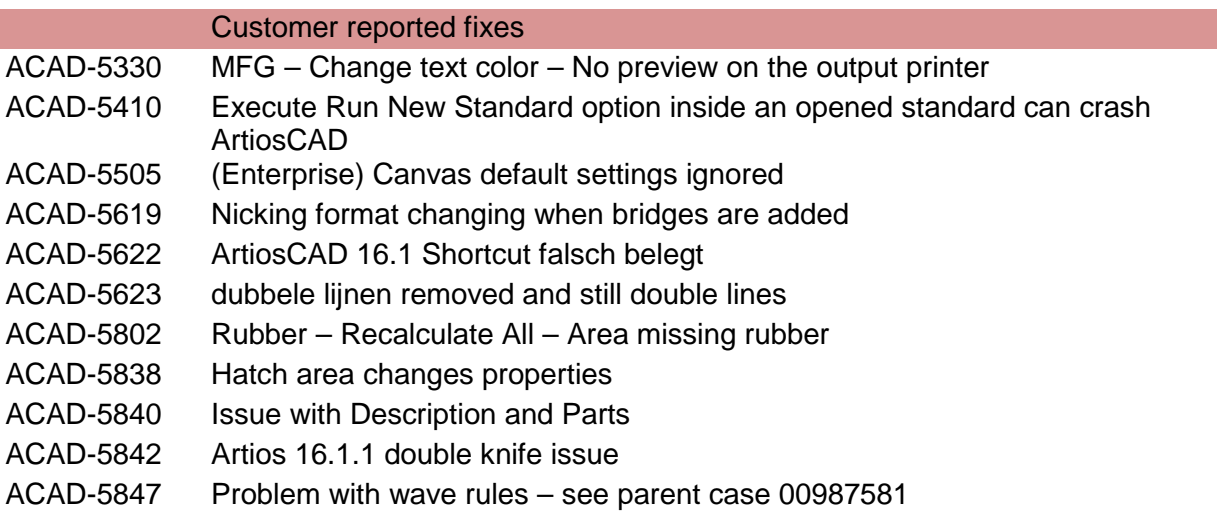

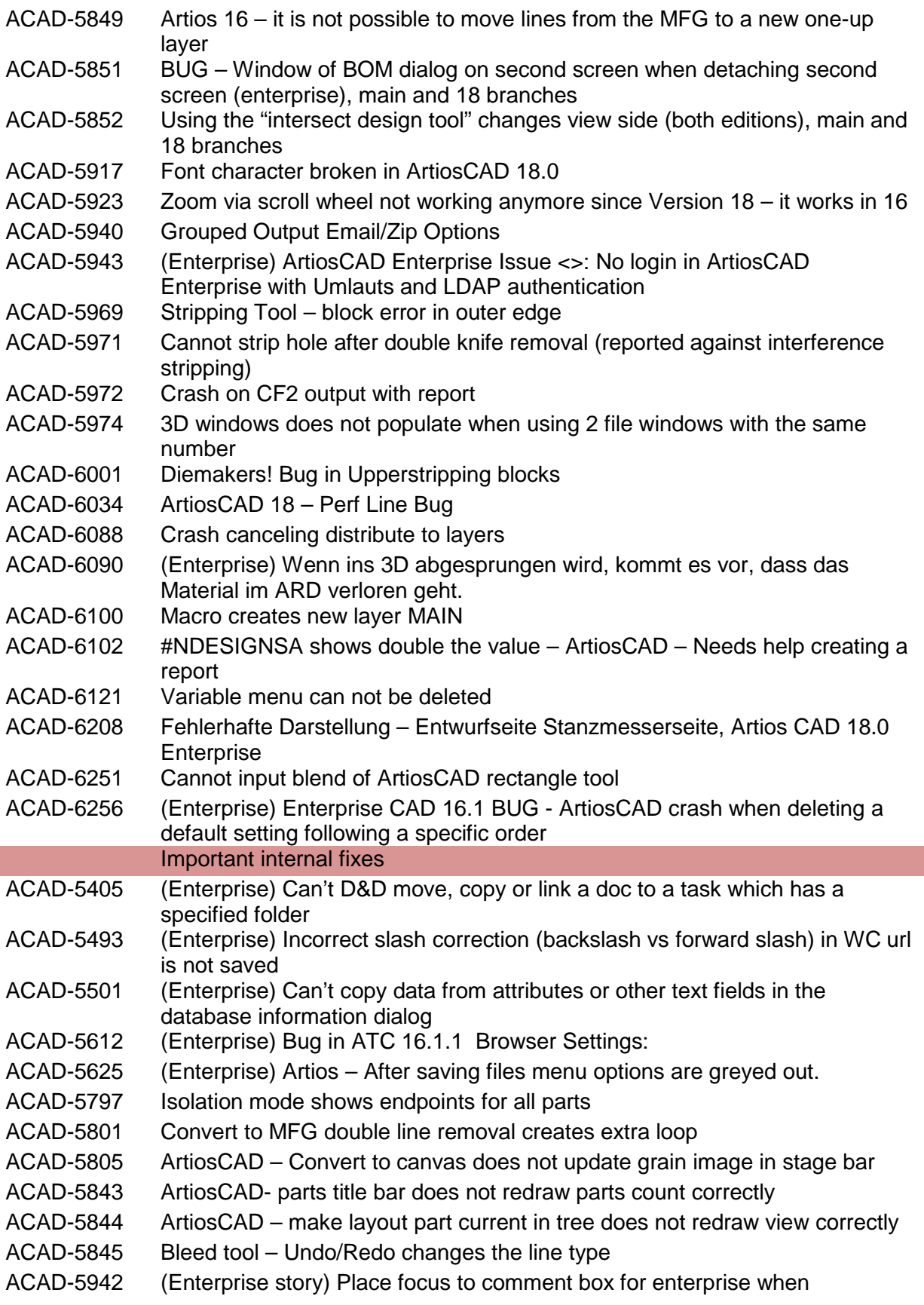

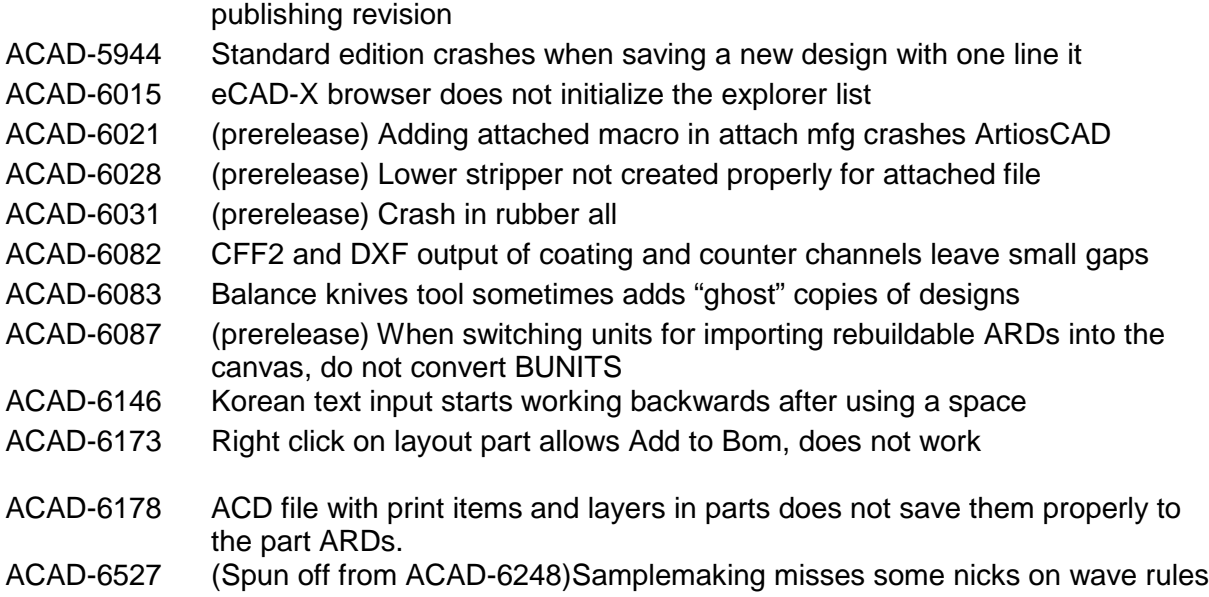

## <span id="page-11-0"></span>Important Notes for All Users

- PCIQ fonts will be removed after ArtiosCAD 18.0.1. Please use true-type fonts.
- The Artios (introduced circa 1996 as a transition to ArtiosCAD) and DBH (the original interact format) file formats and use of the devtab as a configuration file for communicating with printers and ports are considered obsolete and support for them will be removed in post 18 versions of ArtiosCAD.
- Exports under File > Export > ArtiosCAD 3.2x and lower will be removed in post 18 versions of ArtiosCAD.
- Esko now provides a knowledge base at [http://help.esko.com/knowledgebase.](http://help.esko.com/knowledgebase) This site can be used to find detailed information for ArtiosCAD and other Esko products about many support questions raised to Esko.
- Flexnet is the only licensing system utilized in ArtiosCAD. Users must be prepared to convert the licensing from the hardware key, Sentinel LM or Elan LM to Flexnet. As of Jan 2016, Esko will no longer be able to provide licenses for legacy licensing systems.
- **If the deployed licensing for ArtiosCAD is a network license, the license server \*must\* be updated with the new system controller provided on the installation media**.
- Esko software can be downloaded from [https://mysoftware.esko.com](https://mysoftware.esko.com/) with a valid support account.
- User documentation and help will be available from an online Esko site. Documentation will not be available from the media. The main site is [http://help.esko.com](http://help.esko.com/) from which ArtiosCAD and other Esko product documentation is available. The ArtiosCAD help menu will bring the user to the ArtiosCAD help page.
- The most current Adobe®Illustrator® Esko plugins can be found at [http://www.esko.com.](http://www.esko.com/) Navigate as described below.

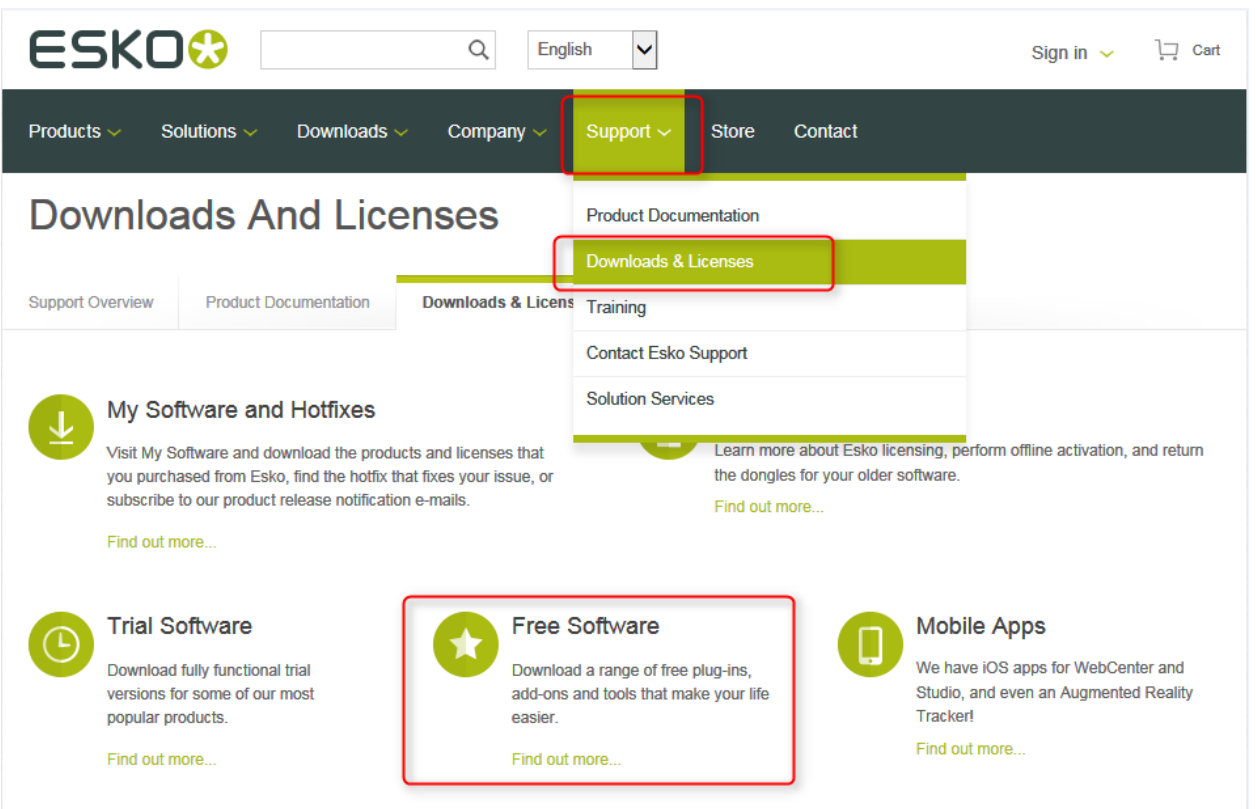

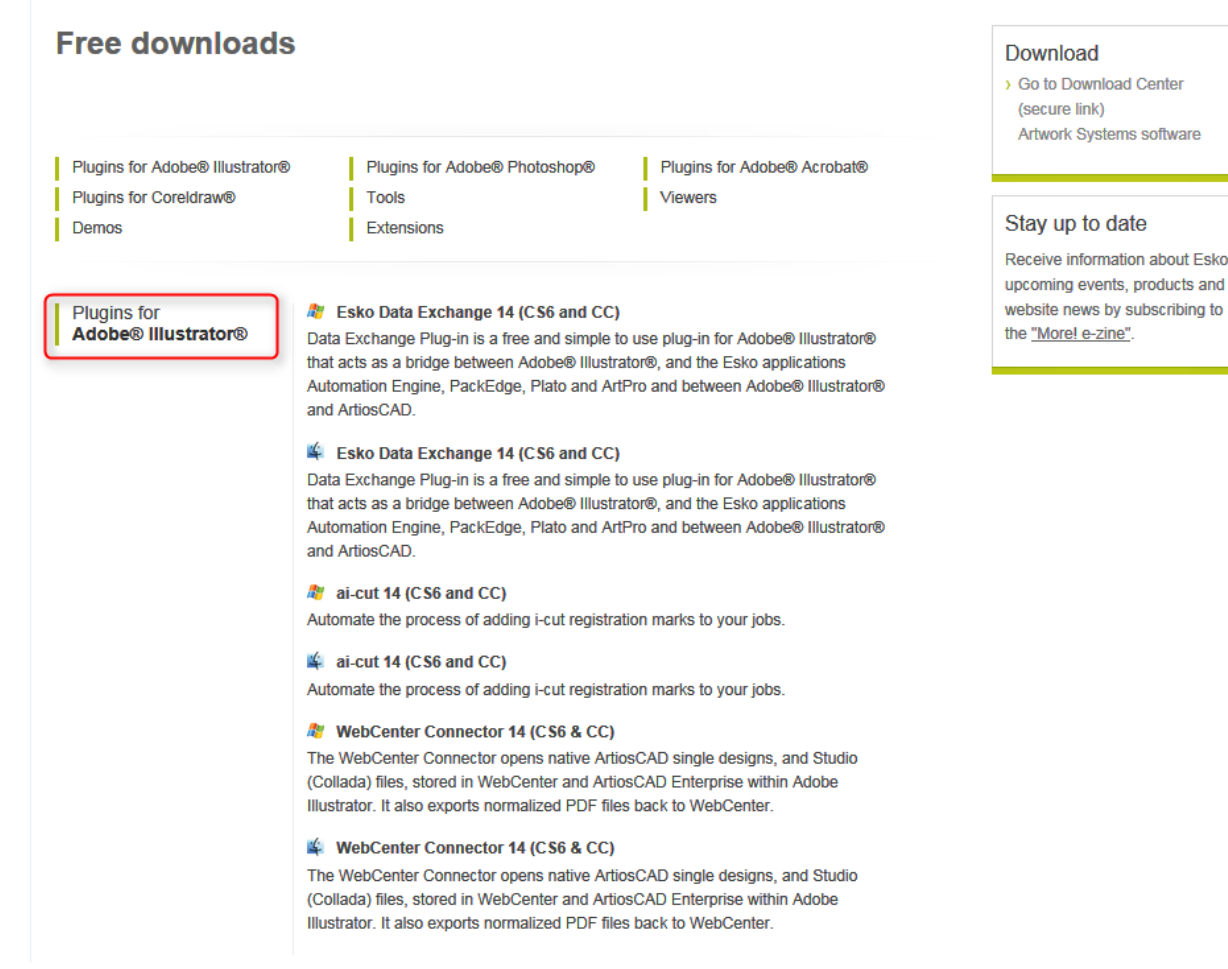

about Esko,

- Windows 10 editions has been certified for use with ArtiosCAD 18.0.1 as a standard mouse-controlled application. There are some installation limitations. See [https://wiki.esko.com/display/KBA/KB174658159%3A+ArtiosCAD+-](https://wiki.esko.com/display/KBA/KB174658159%3A+ArtiosCAD+-+Install+Standard+Edition+with+Database+on+Windows+10) [+Install+Standard+Edition+with+Database+on+Windows+10](https://wiki.esko.com/display/KBA/KB174658159%3A+ArtiosCAD+-+Install+Standard+Edition+with+Database+on+Windows+10)
- Windows 8, 8.1 and Windows Server 2012 have been certified for use with ArtiosCAD 16. 1 as a standard mouse-controlled application. There are Metro GUI limitations:
	- o The application folder structure organized in previous versions of windows 8 has been flattened. There will be multiple application tiles.
	- o There is no support for touchpads nor touchscreens and any use of gestures is purely coincidental.
- Windows 7 has been certified for use with ArtiosCAD 18.01.1 with notes.
	- o The use of AeroPeek seems to confuse USB mice and will unexpectedly move the pointer to unintended locations.
	- o Avoid use of the Windows 7 *magnify* tool.

• The IOServer (ArtiosIO) is now supported on Windows 7 and higher since Artioscad 14. 1. This means older DataTech plotters still using the IPC controller or any device with an RS232 connection will be supported

• Many users have or are planning to deploy Citrix, Terminal Services (TS) environments or some other application hosting system. Esko has *not* officially certified ArtiosCAD for use in a Citrix or TS environment, however, Esko does not prevent its use as long as the customer accepts responsibility for deployment and support of the environment.

Esko has verified that ArtiosCAD 18.0.1 can run as a Citrix or Terminal Services client and has licensed ArtiosCAD 18.0.1 appropriately, however, there are some limitations, *including but not limited to*:

- Flexnet network licensing must be used.
- License reservation or denial via floating license servers is not supported.
- Graphics cards are installed on a Citrix or TS server and ArtiosCAD 3D uses the server card for 3D rendering. The performance of many concurrent 3D users is unknown.
- The exact server specifications (example, memory, processor) for a given set of clients is unknown.
- There are essentially no user defaults, since every Citrix or TS client is running from the same Citrix server.
- There have been reports that access to local devices like hard drives or printers can freeze the machine. It is unknown if these issues have been addressed in newer versions of Citrix.
- The HASP key used for the Alma PowerNest software in the ArtiosCAD rubbering layout can not be recognized by Citrix or TS and must be used on a client not connected to the Citrix server.
- 64-bit Citrix has not been tested in any way.
- Many users are planning to deploy VMWare ESX-based solutions, Hyper V (Windows Server Virtualization), Citrix XenServer or other hypervisor technology. Esko has *not* officially certified ArtiosCAD for use in this environment, however, Esko does not prevent its use as long as the customer accepts responsibility for deployment and support of the environment.
- Artioscad 18.0.1 has been certified for VMware Fusion v7. The customer may run later versions of his own accord on hardware and OS of his choosing, but Esko provideds no warranty of the resulting combination. The preferred 3D rendering mode is OpenGL but use Direct3D in the event of unforeseen issues. Virtualized 3D rendering will not provide the same performance as native hardware.
- For native windows applications, the 3D Rendering Option *is recommended to* be set to OpenGL for full 3D functionality. Use of OpenGL for Bitmaps should also be enabled.
- 3D graphics cards… newer computers often come with some form of switchable graphics technology. This means that there are two or more video cards that switch off doing rendering duties on the system. Because of this, it is entirely possible that

ArtiosCAD will be run using the low end, power saving chip. This drastically lowers performance, and may introduce issues when working within ArtiosCAD 3D. It is sometimes also possible that the current chip changes, which can lead to all sorts of stability issues. It is recommended that the user go to the control panel controlling the graphics cards (NVidia Control Panel or AMD Catalyst Control Center) and create a profile for ArtiosCAD so it will use the high end chip always.

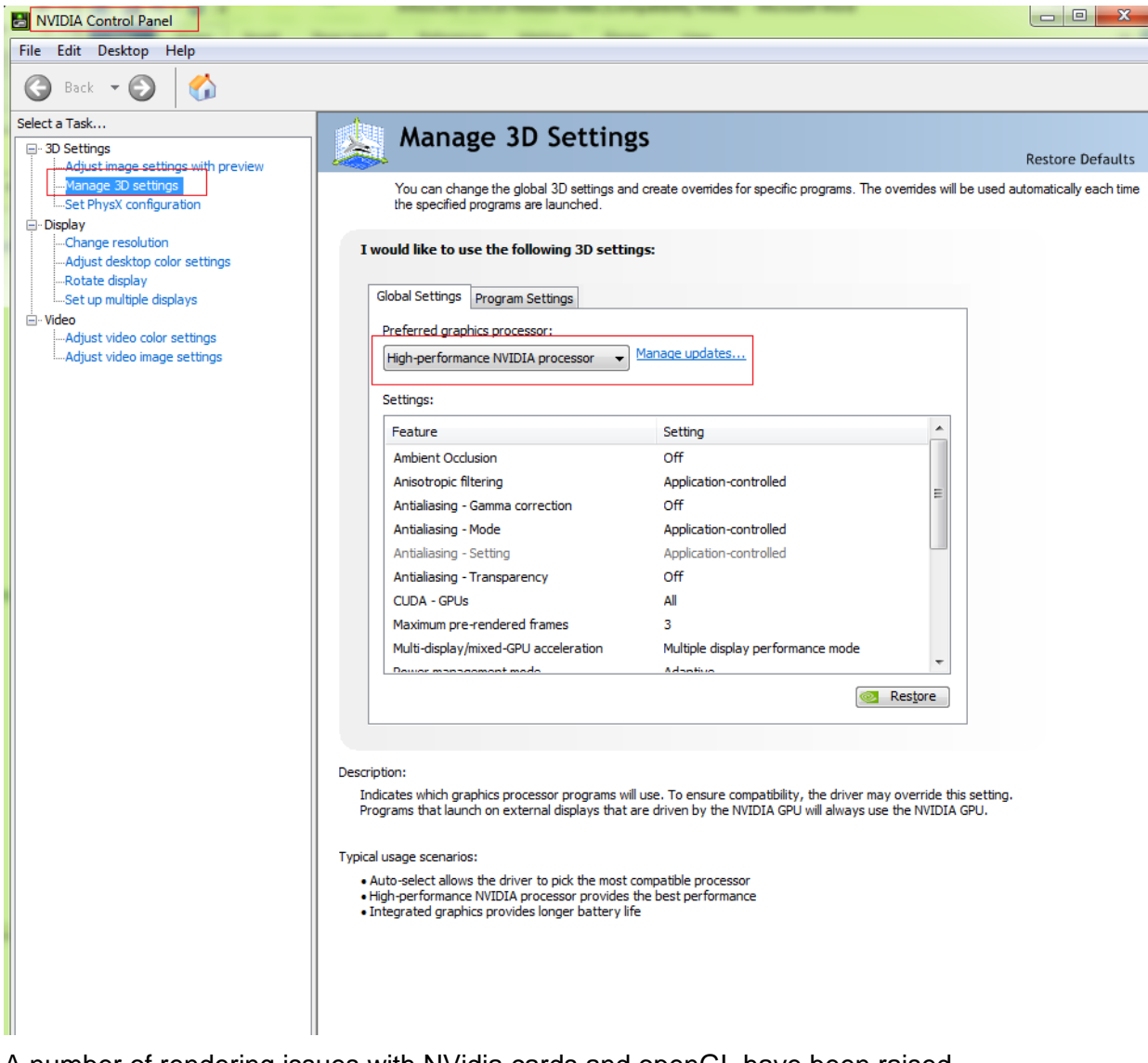

This is an example and is for windows 7.

A number of rendering issues with NVidia cards and openGL have been raised. Changes were made to what is believed to be an improvement in the error handling of newer NVidia cards particularly those with dual graphic cards.

• Since its inception, Artioscad has provided a database schema that has always been backwards compatible with previous versions of Artioscad and 3rd party applications. An ArtiosCAD enterprise edition has now been released and utilizes a new database backend (WebCenter). It is expected that the database functionality for the conventional ArtiosCAD edition will be frozen at its current level. New design

functionality will continue to be added. It is expected that a single database edition will be created in the future.

• Automatic fold-up of an ARD to populate a 3D file window of the same number only works for U3D when the design file window and the 3D file window are both numbered one, and there are no other 3D file windows.